## **Einfügen der Untertitel im VLC-Player**

1. VLC Player downloaden und installieren

<http://www.videolan.org/vlc/>

2. Den Film starten Menu  $\rightarrow$  Medien  $\rightarrow$  Datei öffnen  $\rightarrow$  "Home" laden

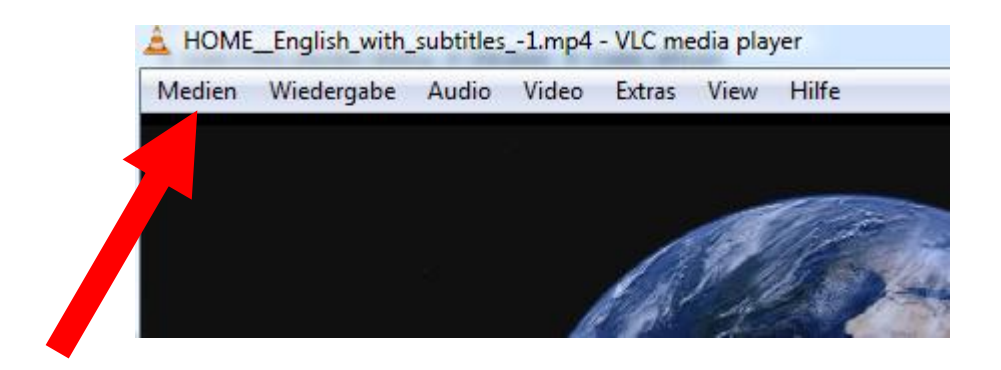

3. Menu  $\rightarrow$  Video  $\rightarrow$  Untertitelspur  $\rightarrow$  Datei öffnen  $\rightarrow$  "HOME\_de.srt" laden

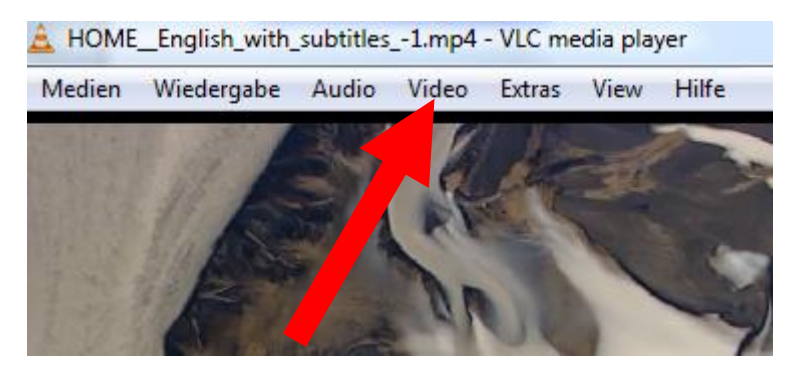

4. Untertitel gegebenenfalls mit dem Film synchronisieren: Erweiterte Optionen anzeigen  $\rightarrow$  Ritter Synchronisierung wählen

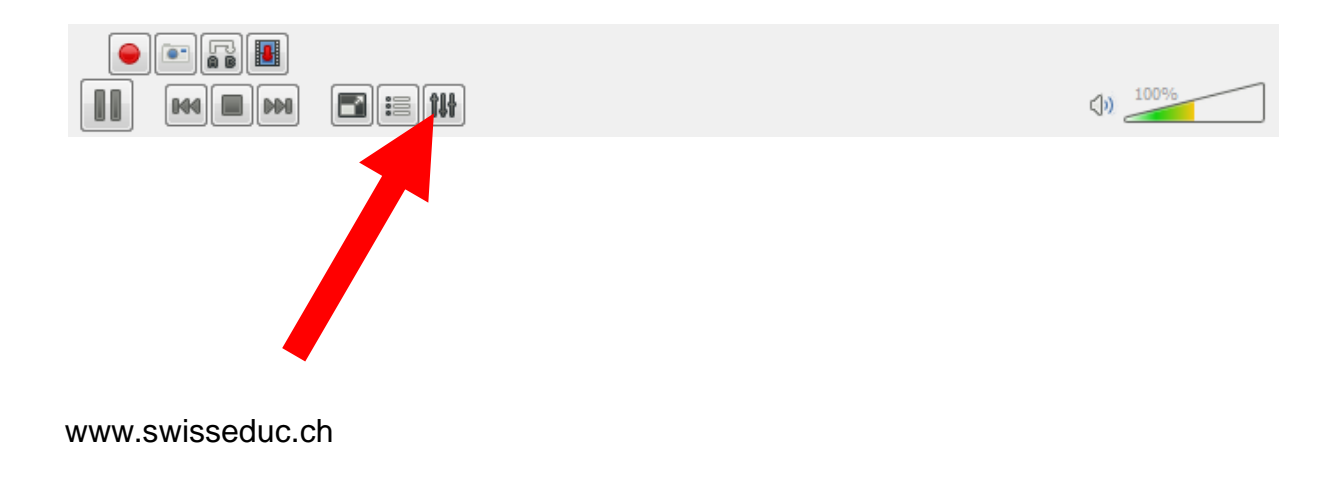

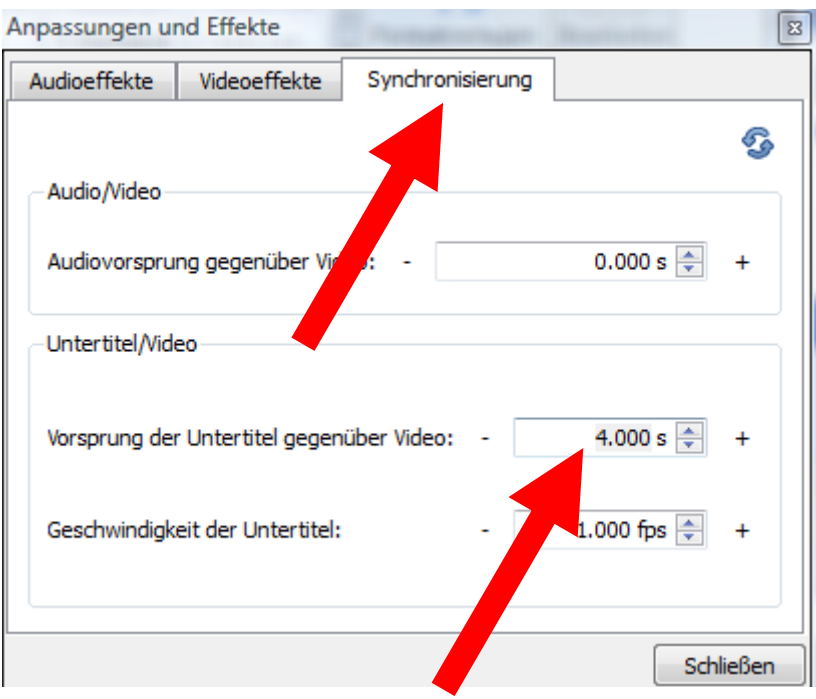

Vorsprung der Untertitel gegenüber dem Video einstellen, richtige Einstellung ausprobieren (plus ca. 4 Sekunden ergibt ein gutes Resultat).